## With thanks to: Dirk Dusee and Rudolf of Maastricht **The writer and makers of this Article are not responsible for possible errors**

Introduction and explanation producing cards with second transparent topokaart is hot item in Gps-world. Always comes "it is possible, however, difficult" float in the newsgroups. That it turns out better than expected, however, for that this introduction and instructions for use serve. Is assumed, however, interchangeable memorysticks (transflash or micro-SD) like at the Garmin GPSmap 60C[S]x.

Most people use the MetroGuide or City Navigator as a basis and have the large wish stick a topo transparent over it. For that you need mapsource and a several other FREE programs.

- before this can function you need to download a mapdecoder. (Mapdekode.exe) and install it on your compu.
- The second step is to make a differant map where to put the images, with you want to make transparent with Trans\_A2.exe
- Selecting the correct \* img files can know e.g. with Mapedit.exe. Most of the topo's have an overview file (Topo NL has: basemap.img and city navigator has: cneuro8.img) generally at the end of the long range img-files.
- next step is to select the right City Navigator maps.
- after that you have to make to topo map transparent.
- after that you can load it in sendmap an send it over to your gps, you can also make a gmapsupp files with you load to your memory card.

after everything is in place you can enjoy your new maps.

### **STEP by STEP**

Required programmes are all Freeware and for free to download.

#### **mapdekode**;

http://paginas.terra.com.br/informatica/download1/dekode\_download.htm Install this program first else transp.2.exe won't work (all three 5.2.1.,2,3)

### **Transp.2exe**:

http://groups.yahoo.com/group/mapdekode

getting it from there doesn't work always. So you can download it here (updates aren't on regular base)

### **Img2GPS**;

http://homepage.ntlworld.com/mdipol/img2gps

With this program you download the maps to your GPSr. First install all programs. make a copy of the map you want to make transparent.

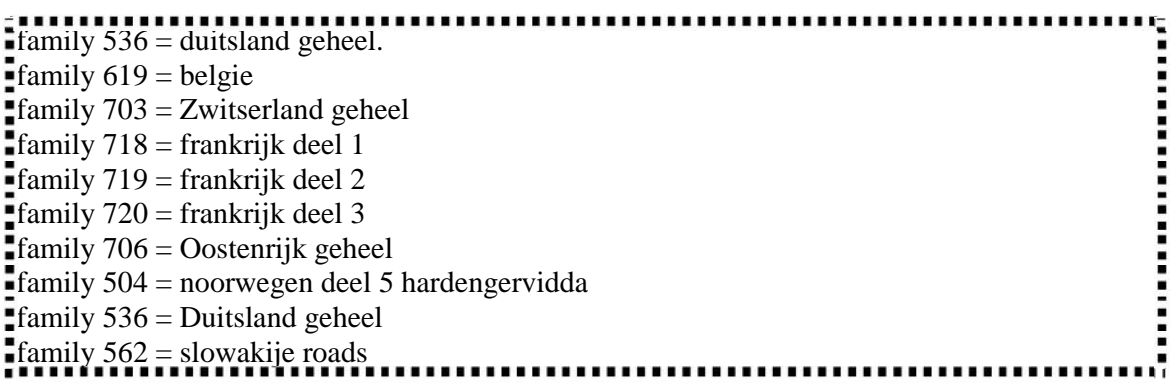

TransP2a.exe activate with doubleclick,

left-top , choose "Datei / Pfad wahlen" and go to your copied map. select a img file and click on "open"

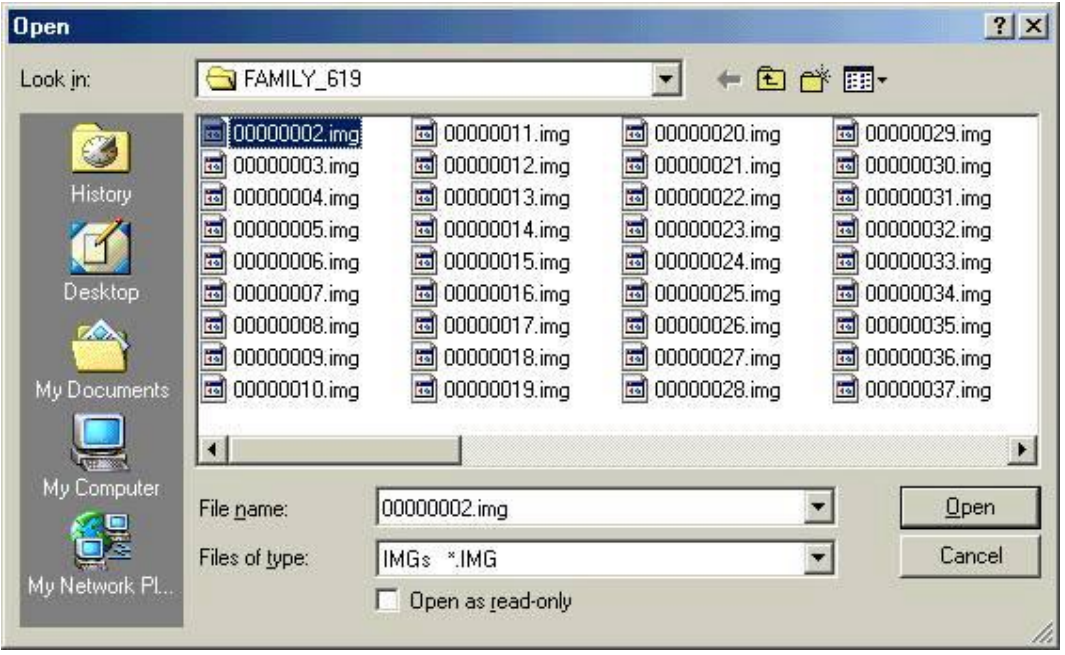

right-top; left button; Select "alle markieren/select all" after that right under" Transparant

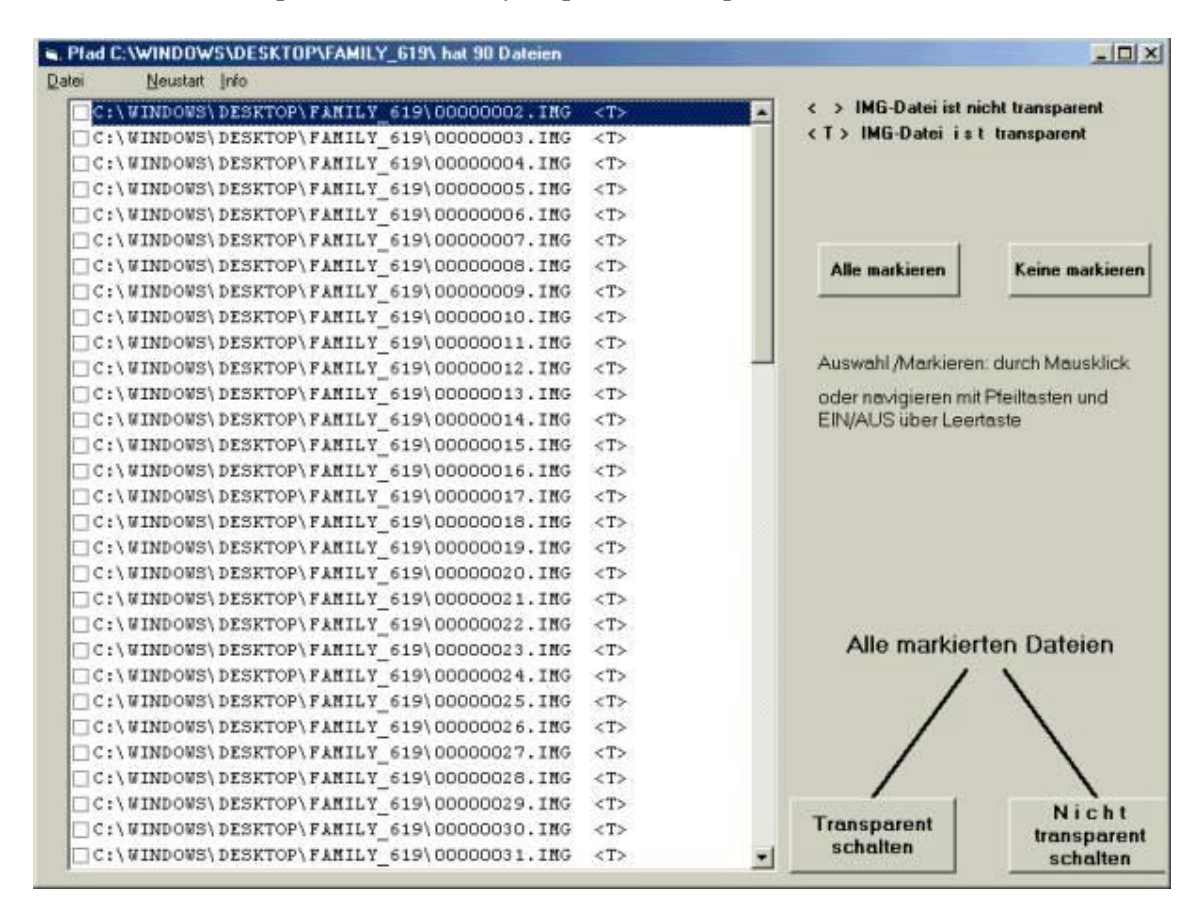

Schalten/make transparent"; After every map that is transparent there will be:

the image files are transparent now

### **where going to load two maps to our gps**

in this example metroguide V7 en Topo België Nederland=family 619

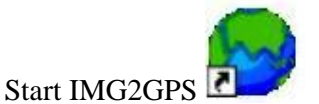

go to Load Folder and go to C;\Garmin >>  $M$ geuro $7$  = de map van metroguide v $7$ CNEURO8 = City Navigator V8

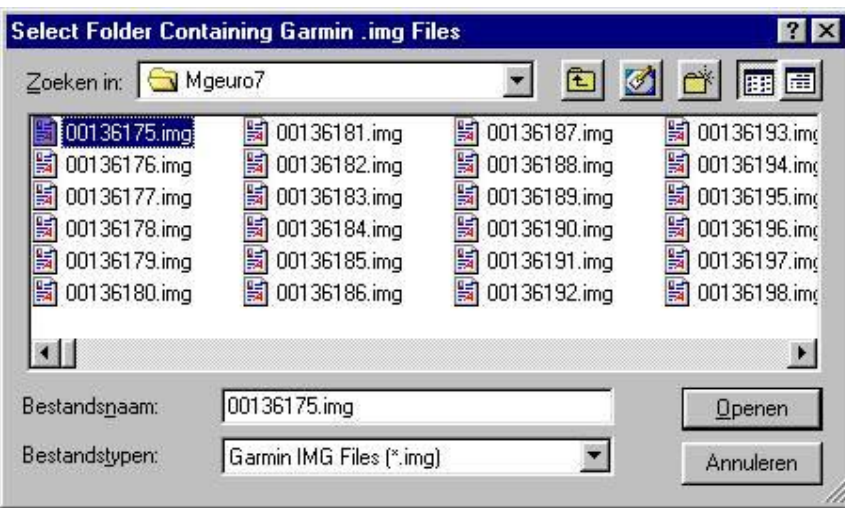

presh on open , and select some maps

(for names see City Navigator of Metroguide in mapsource, after selecting you can view the names; Oudenaarde Ronze )

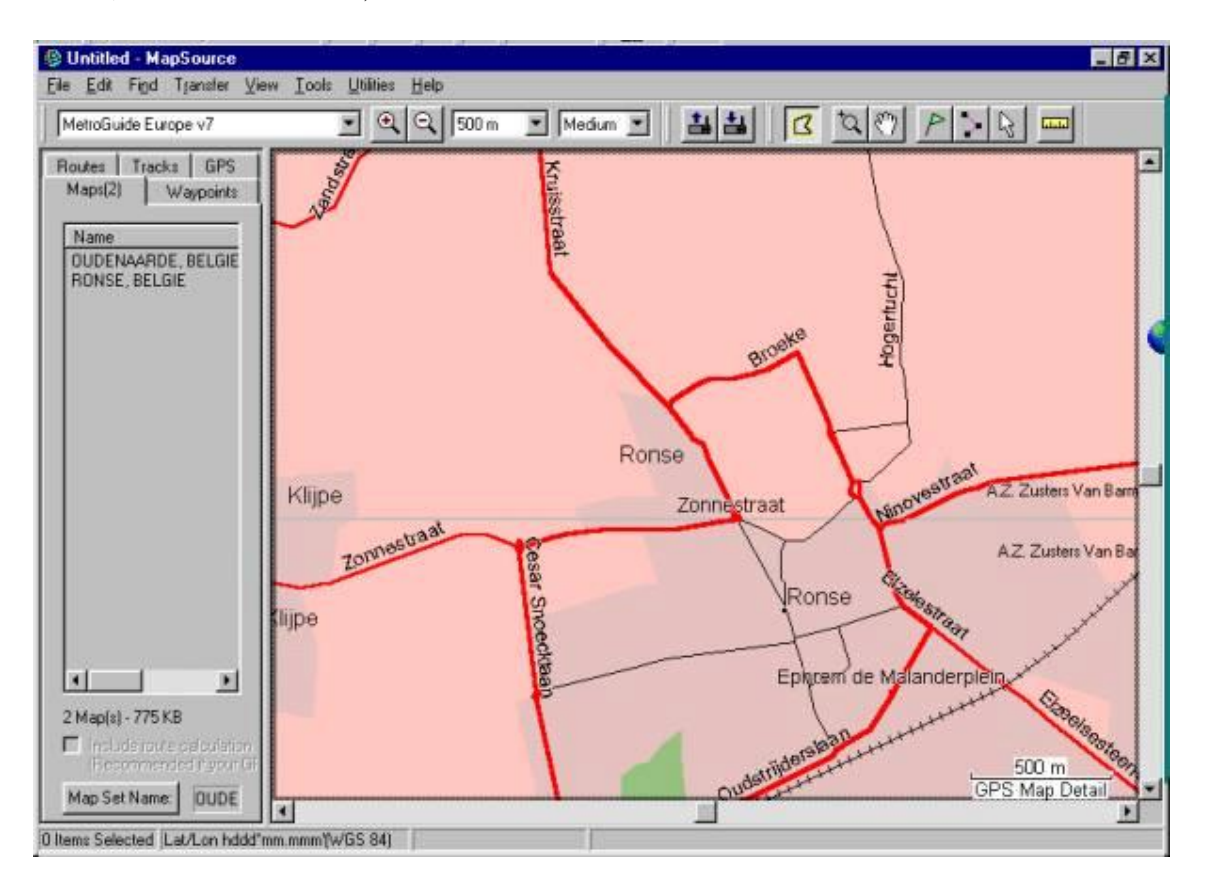

**Attention** Mapsource is only used to see the names of the maps you don't use it to send the maps..

select the the images the want to upload then presh another time on load folder

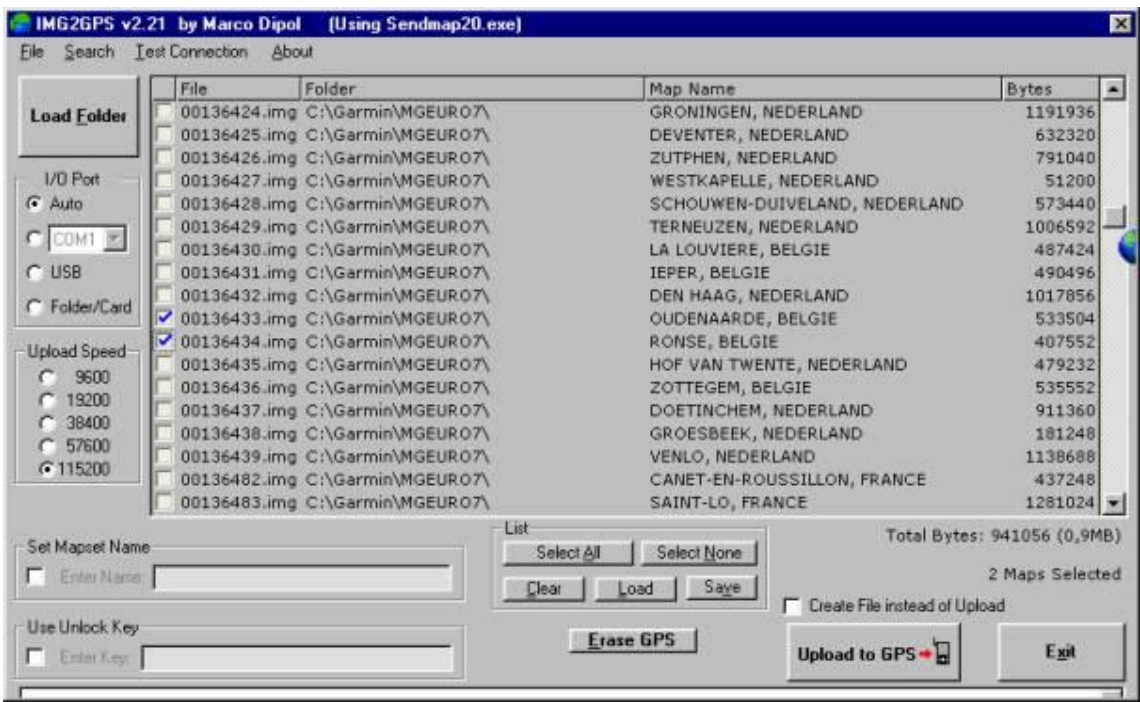

then go to your other folder with you want to upload as well.

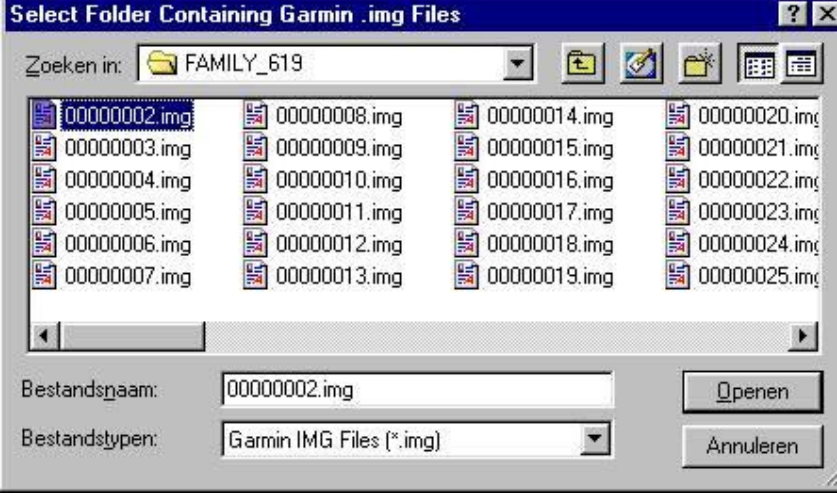

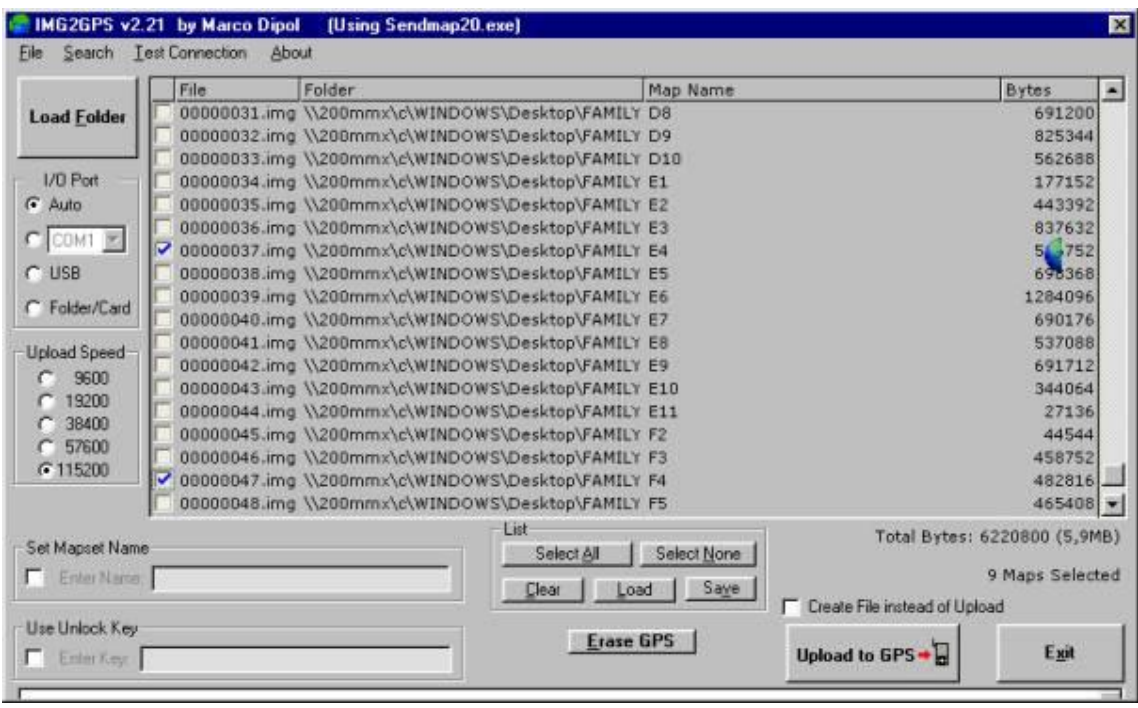

## both maps are loaded in img2gps

In mapsource you can check the names again; E4 en F5 in the example

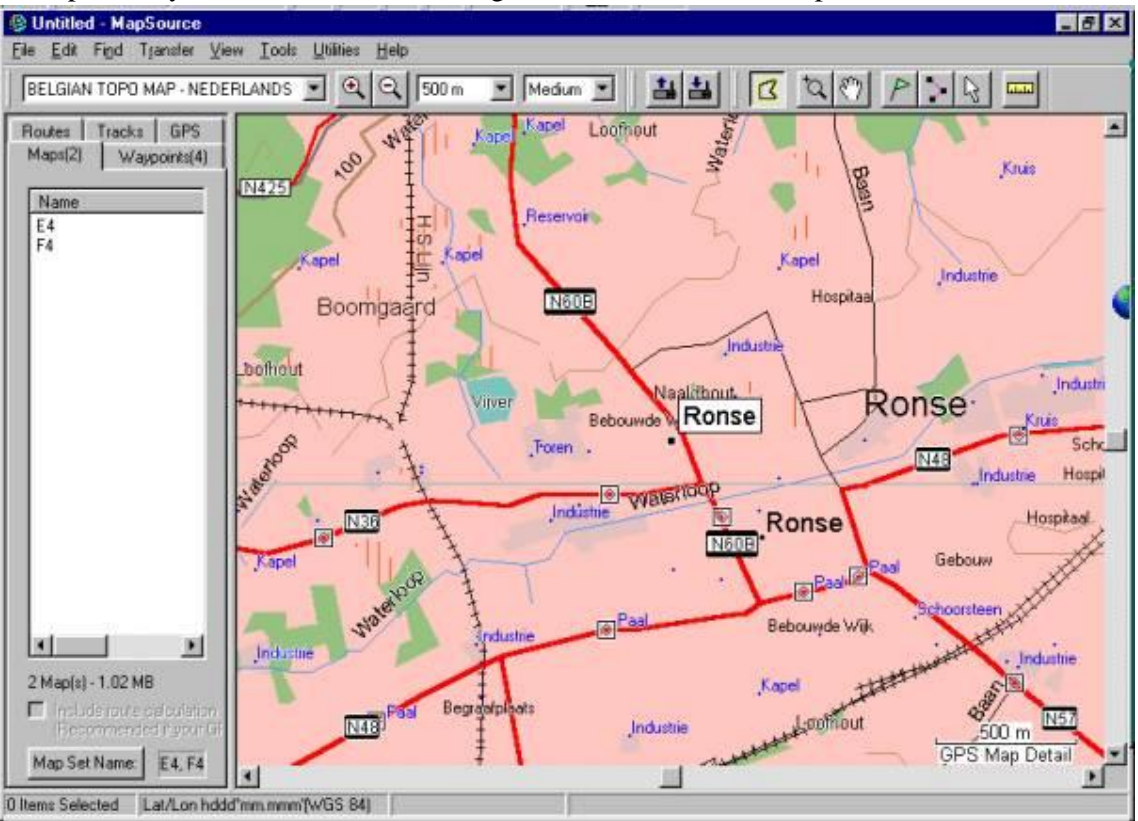

## DON'T load thrue mapsource

When you select the maps, make sure you don't select to many maps (=MB's)

# **pay attention:**

when you upload City Navigator or Cityselect, make sure to fill in the unlock code as well..

after that:

Upload to GPS

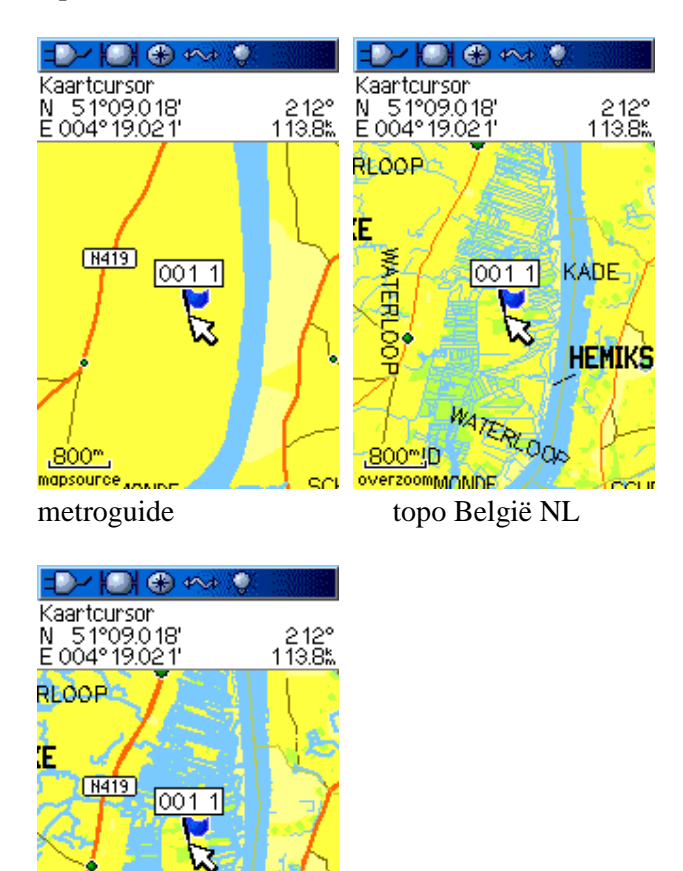

HEMIKS

**WATERLOOK** 

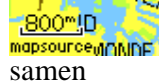

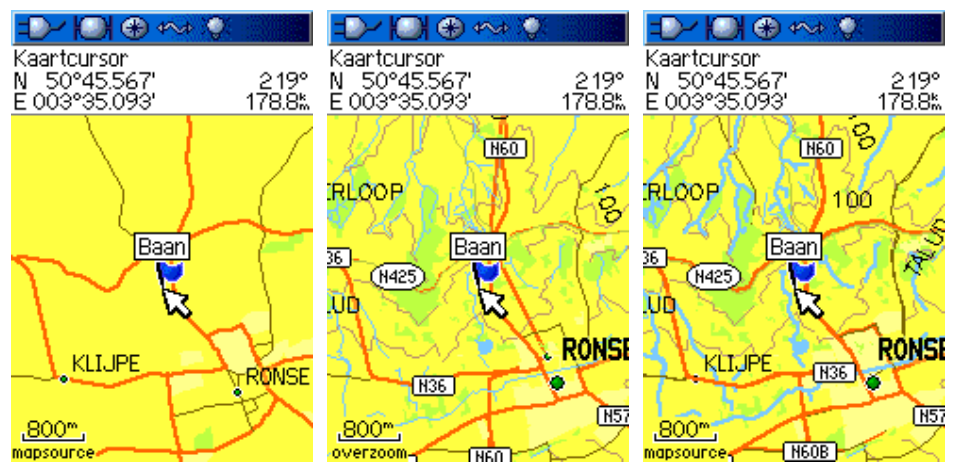

op 800m zoom nivo

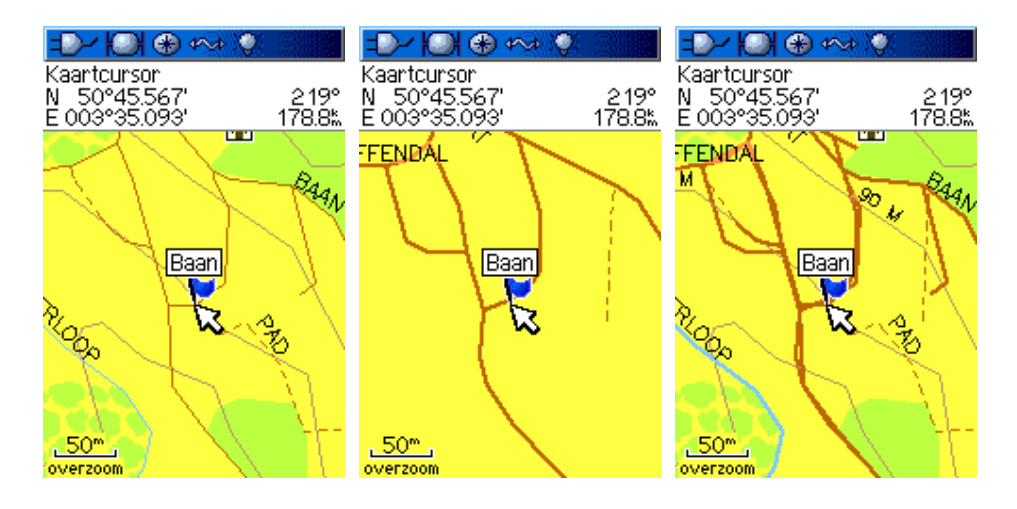

op 50m zoom nivo.

oudenaarde ronse

topo e4 f4 metroguide metroguide en topo samen

### **Seems to work also**

You can also put the transparent images back in the original garmin folder, then you can load them thrue Mapsource.

(Be sure to make a copy of the original)

This method is **not** tested thrue and thrue.